### Model-View-Presenter

https://realm.io/news/eric-maxwell-mvc-mvp-and-mvvm-on-android/ https://martinfowler.com/eaaDev/uiArchs.html https://github.com/ericmaxwell2003/ticTacToe

http://aspiringcraftsman.com/2007/08/25/interactive-application-architecture/

https://github.com/googlesamples/android-architecture/tree/todo-mvp http://www.wildcrest.com/Potel/Portfolio/mvp.pdf

# Original UI Applications

- Forms and Controls
  - button, text box, ....
- Each control has and onClick()/onChange()

- Business logic and state is in the main UI and scattered across the various onClick() methods
- Hard to reuse code
- Hard to move UIs
- Hard to automate testing

## **Model View Control**

- GUI architecture pattern
- made up of many Design Patterns
- Goals
  - separate underlying model from UI
  - reuse of model for different UIs
  - provide an easily tested interface
- Many slightly different definitions!

### **MVC**

#### Model

- Data, State, Business logic
- can interact directly with View when a state change occurs
  - Observer Pattern

#### View

- Visual representation of Model (UI)
- can interact directly with the View to retrieve data
- no smarts at all

### Controller

- "defines the way the UI reacts to user input" Gang of Four
  - Strategy Pattern
- often contains the main control loop

Often, MVC is done at the individual control level (text box, etc).

## Benefits & Concerns

- Model and View are well separated
  - loosely coupled
    - multiple views on the same model
  - well define Observer interface required
- Controller
  - easy to change how the system responds to inpu
- Controller
  - tightly tied to View

## Model View Presenter

- Model
  - same
  - might directly update View via Observer or not
- View
  - UI Loop here
  - might update itself
- Presenter
  - Only tied to View Interface

## Model View Presenter

- Model
  - Player, Money, SavingsAccount
- View
  - Strings all UI data are Strings
- Presenter
  - Money → String
  - String → Money

## MVP workflow

Note..

Tic Tac Toe Model-View-Presenter

#### **IView**

+onMakeMove() = 0

+setMove(int, int, string)=0

#### Model

-mBoard

-mPlayer1

-mPlayer2

+makeMove(int, int, string &, bool &): bool

#### **IPresenter**

+setMove(int, int)=0

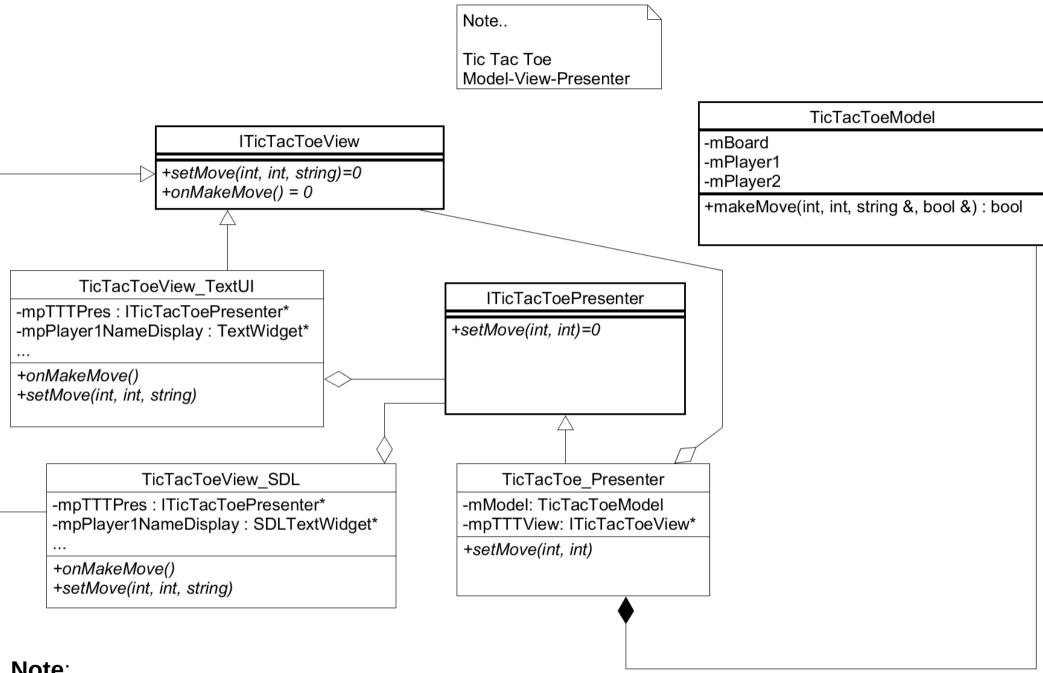

#### Note:

TicTacToeSDL\_View is a subclass of SDLApp and ITicTacToeView TicTacToeView\_TextUI is a subclass of TextUI and ITicTacToeView These really should be Composition, not Inheritance relations! (version 2.0)

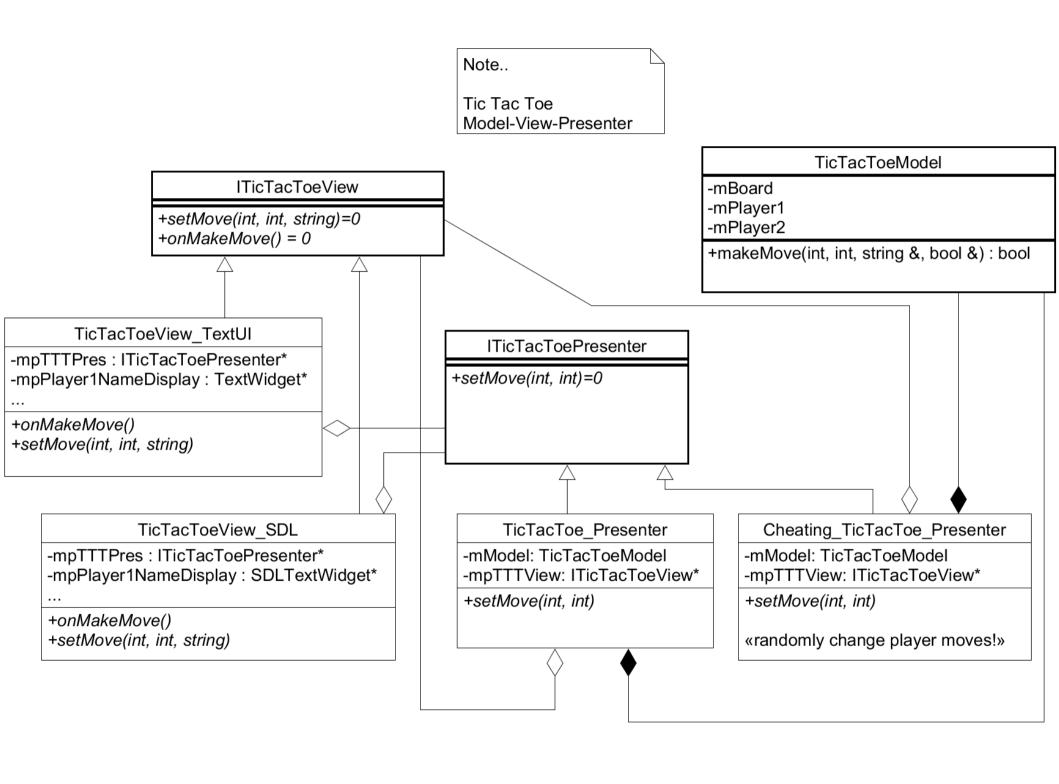

# **Example Code**

- Tic Tac Toe
  - Text Based
  - SDL Based

- Model
  - TicTacToeModel
  - TicTacToeBoard
  - TicTacToePlayer

## Example Code

- Presenter
  - What interface does the View need?
  - How do we need to respond to changes in the Model?

```
class TicTacToePresenter : public ITicTacToePresenter
public:
  TicTacToePresenter (ITicTacToeView *pcView);
  virtual ~TicTacToePresenter () = default;
  // from View
  virtual void setMove (int x, int y);
  virtual void setName1 (std::string name);
  virtual void setName2 (std::string name);
  virtual void setSymbol1 (std::string);
  virtual void setSymbol2 (std::string);
  virtual void resetGame (std::string);
private:
  ITicTacToeView *mpcTTTView;
  TicTacToeModel mTTTModel;
};
```

## Example Code

- View
  - What events can happen?
  - How should the presenter notify us of changes?

```
Iclass ITicTacToeView
public:
  // events from Presenter
  virtual void setPlayer1Name (std::string name) = 0;
  virtual void setPlayer2Name (std::string name) = 0;
  virtual void setWinner (std::string name) = 0;
  virtual void setMove (int x, int y, std::string symbol) = 0;
  virtual void resetUI () = 0;
  virtual void redrawUI () = 0;
  // events from UI
  virtual void onSetPlayer1Name (std::string name) = 0;
  virtual void onSetPlayer2Name (std::string name) = 0;
  virtual void onSetPlayer1Symbol (std::string name) = 0;
  virtual void onSetPlayer2Symbol (std::string name) = 0;
  virtual void onMakeMove (std::string move) = 0;
  virtual void onQuit (std::string msg) = 0;
};
```

```
]class TicTacToeView TextUI : public ITicTacToeView, public TextUI
public:
  TicTacToeView TextUI ();
  virtual ~TicTacToeView_TextUI ();
  // events from Presenter
  virtual void setPlayer1Name (std::string name);
  virtual void setPlayer2Name (std::string name);
  virtual void setWinner (std::string name);
  virtual void setMove (int x, int y, std::string symbol);
  virtual void resetUI ();
  // events from UI
  virtual void onSetPlayer1Name (std::string name);
  virtual void onSetPlayer2Name (std::string name);
  virtual void onSetPlayer1Symbol (std::string name);
  virtual void onSetPlayer2Symbol (std::string name);
  virtual void onMakeMove (std::string move);
  virtual void onQuit (std::string msg);
private:
  virtual void redrawUI ();
  static const int BOARD SIZE = 3;
  ITicTacToePresenter* mpcTTTPresenter;
  TextBoardView mBoard;
  TextUITextWidget *mpPlayer1Name;
  TextUITextWidget *mpPlayer2Name;
  TextUITextWidget *mpWinnerName;
};
```

# Sequence Diagram

- What order to the messages flow between objects
  - Shalloway, page 34, 44, 167

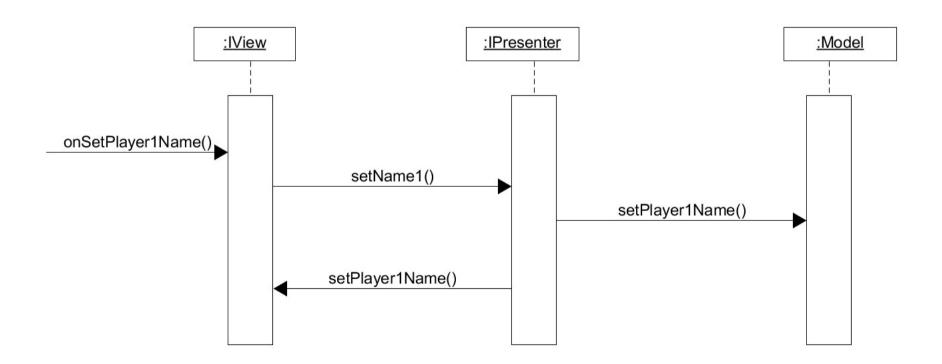

# Interface Segregation

Clients only need to know about methods that interest them

```
class ITicTacToeView
class ITicTacToeUI
                                                          public:
public:
                                                            // events from Presenter
                                                            virtual void setPlayer1Name (std::string name) = 0;
 // events from UI
                                                            virtual void setPlayer2Name (std::string name) = 0;
 virtual void onSetPlayer1Name (std::string name) = 0;
 virtual void onSetPlayer2Name (std::string name) = 0;
                                                            virtual void setWinner (std::string name) = 0;
 virtual void onSetPlayer1Symbol (std::string name) = 0;
                                                            virtual void setMove (int x, int y, std::string symbol) = 0;
 virtual void onSetPlayer2Symbol (std::string name) = 0;
 virtual void onMakeMove (std::string move) = 0;
                                                            virtual void resetUI () = 0;
                                                            virtual void redrawUI () = 0;
  virtual void onQuit (std::string msg) = 0;
};
                                                          };
```

```
class TicTacToeView_TextUI : public ITicTacToeView,
  public ITicTacToeUI, public TextUI
public:
 TicTacToeView TextUI ();
 virtual ~TicTacToeView TextUI ();
  // events from Presenter
  virtual void setPlayer1Name (std::string name);
  virtual void setPlayer2Name (std::string name);
  virtual void setWinner (std::string name);
  virtual void setMove (int x, int y, std::string symbol);
  virtual void resetUI ();
  // events from UI
  virtual void onSetPlayer1Name (std::string name);
  virtual void onSetPlayer2Name (std::string name);
  virtual void onSetPlayer1Symbol (std::string name);
  virtual void onSetPlayer2Symbol (std::string name);
 virtual void onMakeMove (std::string move);
  virtual void onQuit (std::string msg);
```

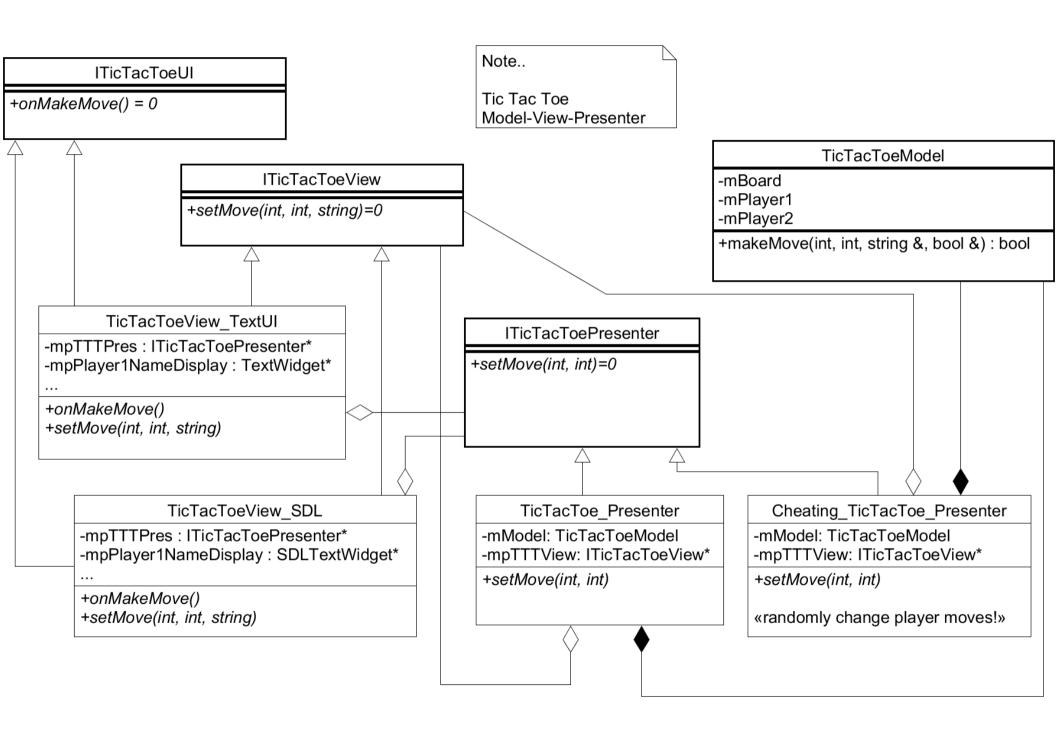